### **Overview**

The purpose of this guide is to get Anti-Executable installed and running on your computer without any issues. It provides a reference for many common questions that arise when installing and using this software.

#### **Anti-Executable Resources**

User guides, video tutorials, white papers, and other documentation on Anti-Executable Standard are available in the Faronics Content Library at http://www.faronics.com/library.

# **What is Anti-Executable?**

Faronics Anti-Executable ensures workstation protection and productivity by allowing only approved programs to run. Anti-Executable prevents malware, unwanted or unlicensed programs from running.

#### **System Requirements**

Anti-Executable can be installed on the following operating systems:

- 32-bit edition of Windows XP SP3 and 64-bit edition of Windows XP SP2.
- 32- and 64-bit editions of Windows Server 2003, Windows Server 2008, Windows Vista, and Windows 7.

Editions for Windows Server 2003 and Windows Server 2008 as well as Enterprise editions can be downloaded separately from http://www.faronics.com.

Hardware specifications are the same as required by the host operating system.

# **Installing Anti-Executable**

When installing Anti-Executable Standard, close and disable all background utilities and antivirus software.

Complete the following steps to install Anti-Executable Standard:

- 1. Double-click the appropriate MSI file to begin the installation process:
	- *AEStd\_32-bit\_en.msi* can be installed on 32-bit editions of Windows XP SP3, Windows Vista or Windows 7.
	- *AEStd\_64-bit\_en.msi* can be installed on 64-bit editions of Windows XP SP3, Windows Vista or Windows 7.
- 2. Read the License Agreement and click the *I accept the terms in the License Agreement* check box. Click *Next* to continue.
- 3. Enter the *User Name* and *Organization*. Enter a License Key in the *License Key* field to install a fully licensed edition of Anti-Executable Standard. If the *Use Evaluation* check box is selected, Anti-Executable will run as an evaluation version and will be fully operational for up to 30 days after installation.
- 4. Select the folder where Anti-Executable is to be installed. Click *Next*.
- 5. Specify the password for the Administrator and Trusted user of Anti-Executable. If you want to set the password later, do not specify the password for the Administrator and Trusted user and click *Next*.
- 6. If you want Anti-Executable to automatically scan the non-removable local drives to create a White List and enable Anti-Executable protection after installation, select the checkbox and click *Install*. Otherwise, just click *Install*.

Ð

- 7. Restart the workstation after installation has completed.
- 8. After the restart, access Anti-Executable's settings by holding down the *Shift* key and doubleclicking the Anti-Executable icon in the Windows System Tray. Alternatively, the CTRL + ALT + SHIFT + F10 hotkey sequence can be used.
- 9. If you did not select the check box in step 6, create a White List on the *White Lists* tab and enable Anti-Executable from the *Status* tab. Refer to the Anti-Executable Standard user guide for detailed information about the product.

After the workstation restarts, the only indication that Anti-Executable is installed is the Anti-Executable icon that appears in the System Tray next to the clock.

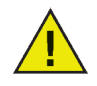

*The evaluation version of Anti-Executable Standard expires 30 days after installation. Anti-Executable will not protect your computer when it is expired.*

To deploy Anti-Executable to workstations using the Silent Install System or as part of an imaging process, please refer to the user guide.

The Anti-Executable Standard User Guide is available at: http://www.faronics.com/library

Free technical support is available to you during your evaluation period. Contact our Technical Support department at 800-943-6422 or through http://www.faronics.com/support

For further product, pricing, and ordering information, please contact the Customer Service Department at (800) 943-6422 or by email at [customerservice@faronics.com](mailto:customerservice@faronics.com)